# **Release Notes – Zebra ET51AE Windows 10 8" WLAN OS Release - V01.00.26**

#### **Contents**

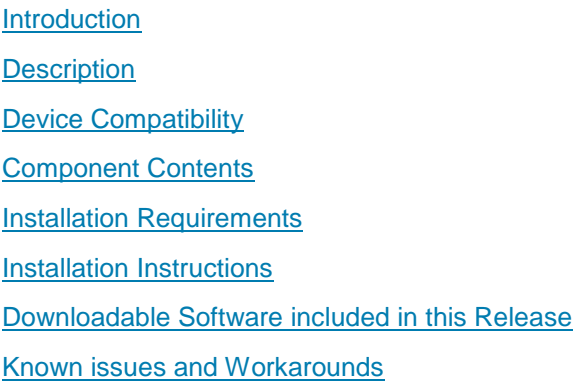

### <span id="page-0-1"></span><span id="page-0-0"></span>**Introduction**

When it comes to choosing a tablet for your business, your workers want sleek consumer styling, while you need enterprise-class durability, data capture and an accessory family that allows you to create the perfect tablet solution for your environment, workers and apps. Now you can have it all with the ET51 Enterprise Tablet. The thinnest and lightest of the full line of Zebra rugged tablet computers, the ET51 provide your workers with the same great styling they love on their personal tablet. You get a tablet built to handle all-day, everyday business, inside and outside your four walls. The compact 8.4 inch model have bright, daylight viewable displays, and are loaded with features that make data capture easy. And a wide range of accessories boost ruggedness, simplify charging, extend battery life and make this tablet easy to carry and easy to wear. The ET51 Enterprise Tablet — all the features your business needs, with the consumer good looks your workers want.

# **Description**

This is the first Windows 10 Enterprise software release for ET51AE 8" WLAN tablet. This release contains software package for Windows 10 Enterprise operating system for ET51AE.

# <span id="page-0-2"></span>Device Compatibility

This software release has been approved for ET51 model mentioned below.

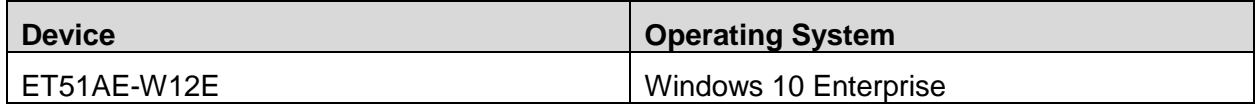

# <span id="page-1-3"></span><span id="page-1-0"></span>Component Contents

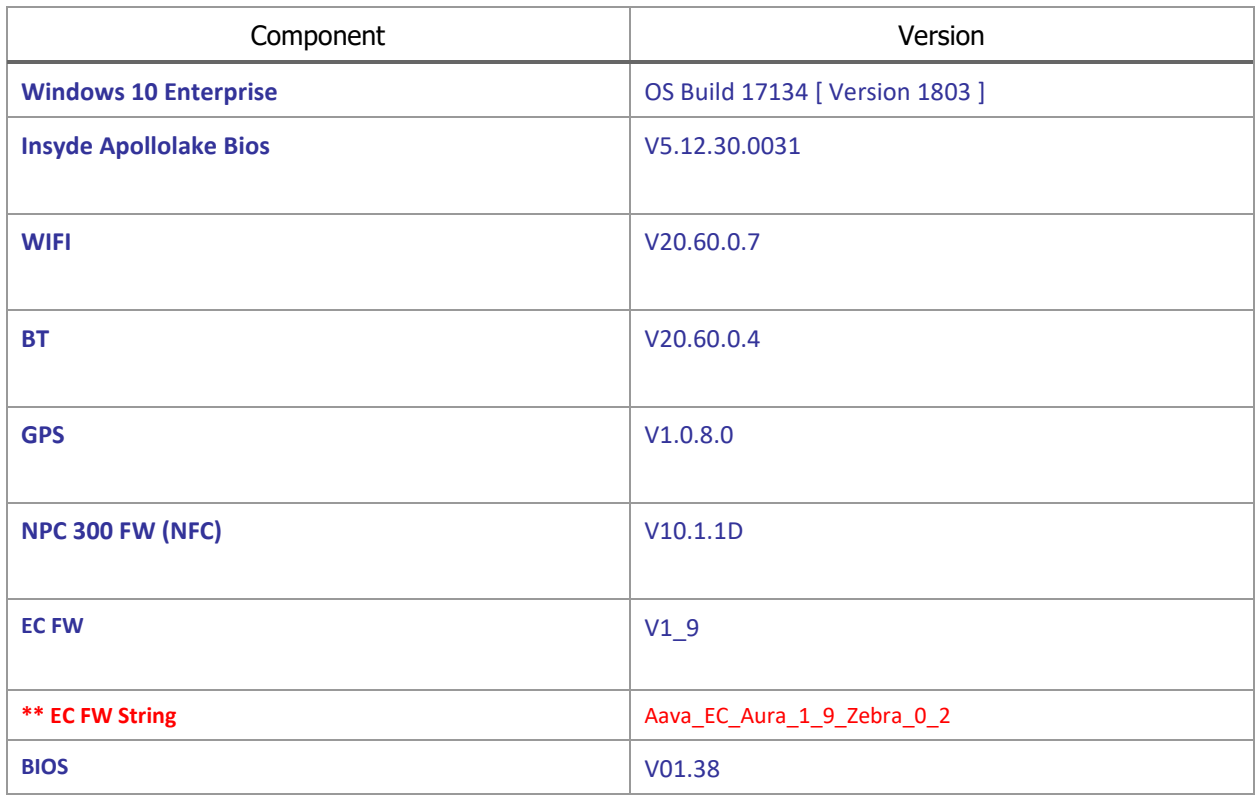

\*\* Make sure to install EC FW after installing OS01.00.26 by following the additional installation instructions that are part of Aava\_EC\_Aura\_1\_9\_Zebra\_0\_2\_customer\_delivery.zip.

### <span id="page-1-1"></span>Installation Requirements

ET51AE device must contain a released version of Windows 10 Enterprise image.

## <span id="page-1-2"></span>Installation Instructions

Please see Zebra ET5X Windows Flashing Instructions.docx which is part of ET5X-WIN10-AURA-026- Autoinstaller.zip

# Downloadable Software Included in this Release

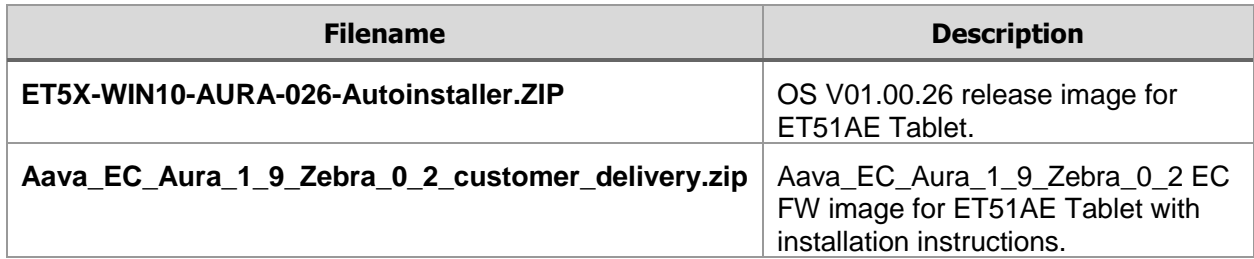

#### <span id="page-2-0"></span>Known Issues and Workarounds

• If device is left on Charging for extended period, charge percentage would show 99% instead of 100%.

Last Revised: 03-13-2019